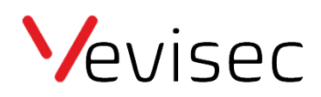

## Omdøb GPS tracker

Ved modtagelse af din GPS tracker, har vi navngivet den tilfældigt.

Ønsker du at omdøbe trackeren, bedes du følge nedenstående guide:

- 1. Klik på "Indstillinger" i menuen til venstre.
- 2. Klik på "Objekter".
- 3. Vælg det objekt du ønsker at omdøbe (klik på objektets nuværende navn).
- 4. Klik på "Etiket".
- 5. Indtast det nye navn for trackeren/objektet.
- 6. Klik på "Gem",

Trackeren/objektet har nu skiftet navn.